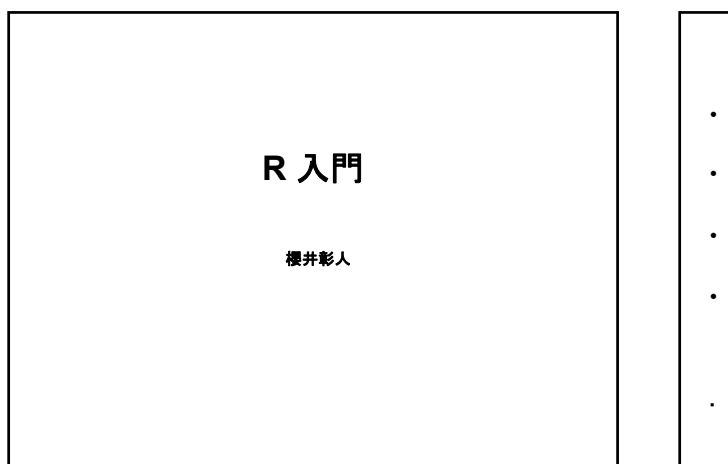

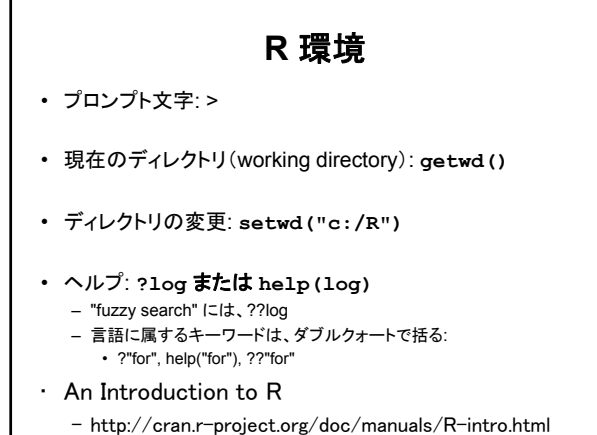

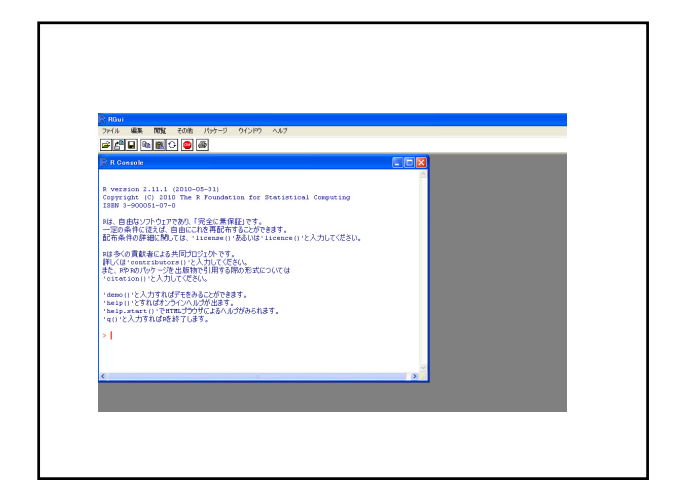

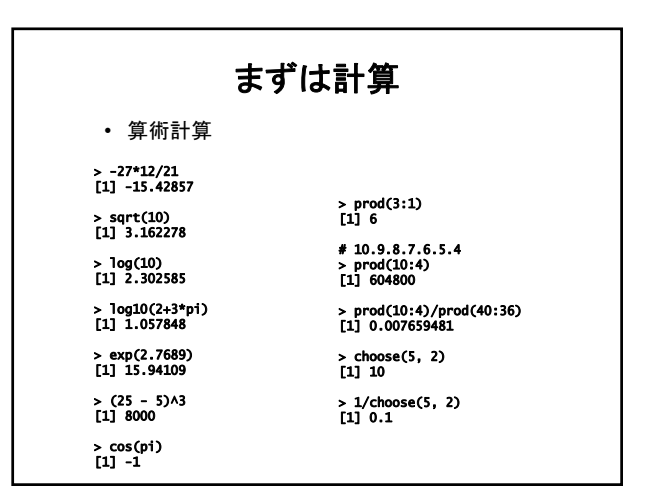

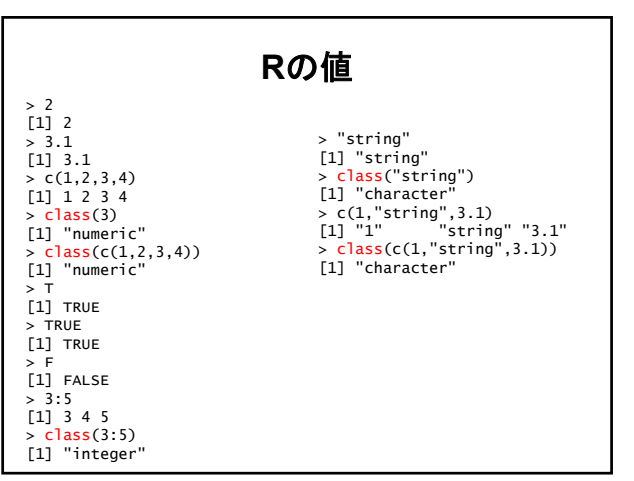

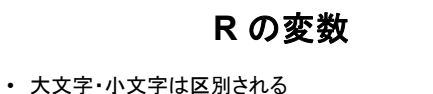

- **a <- 5**
- **A <- 7 B <- a+A**
- 識別子中に空白はダメ
- **var a <- 5**  • ピリオドはOK. しかし、使わない方が無難 **var.a <- 5 var.b <- 10**
	- **var.c <- var.a + var.b**

#### **R** の式 • 変数 <- 式 • 変数 <- 関数名( 引数(達) )  $#$  linear model fitting • 算術演算子と比較演算子と論理演算子の例  $x + y$   $x == 5$  $x - y$   $x := 5$  $\begin{array}{ccc}\nx & x \\
x & y \\
x & y \\
x & y\n\end{array}$  $x$  /  $y$ <br>  $x \wedge y$ <br>  $z \le -7$  $z \leq 7$  $p \geq 1$ A & B  $A \mid B$ !

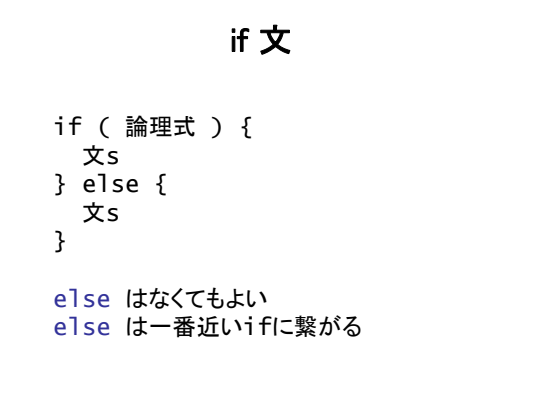

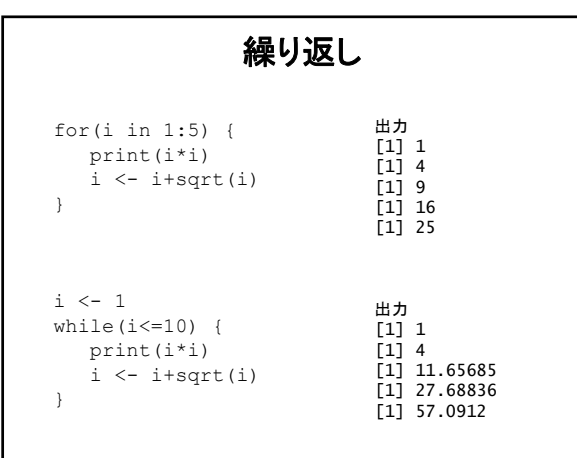

## 数値列を作る

• 列 seq(from, to, by ) – 1 から12まで(1刻み)の配列を値とする変数を作るには:  $> x < 1:12$ > x

[1] 1 2 3 4 5 6 7 8 9 10 11 12

seq の使用例

> seq(12) [1] 1 2 3 4 5 6 7 8 9 10 11 12

> seq(4, 6, 0.25) [1] 4.00 4.25 4.50 4.75 5.00 5.25 5.50 5.75 6.00

 $seq(from = 1, to = 1, by = ((to - from)/(length.out - 1)), length.out = NULL)$ 

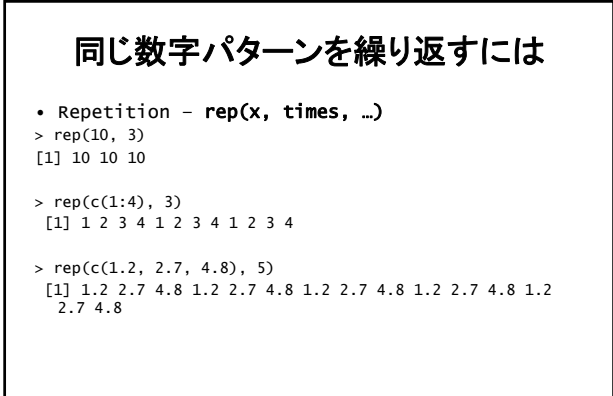

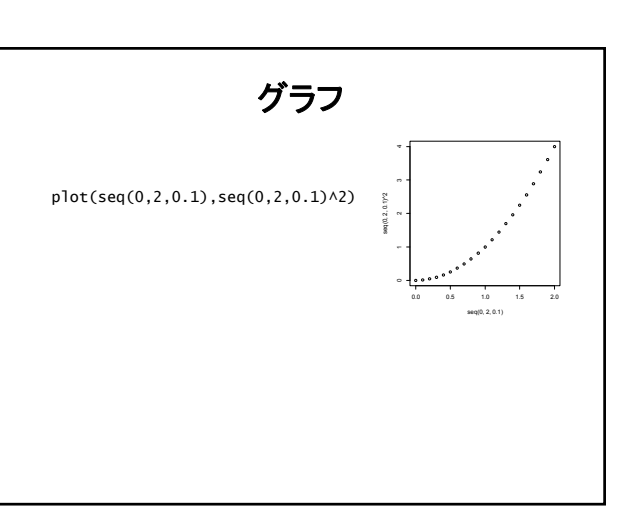

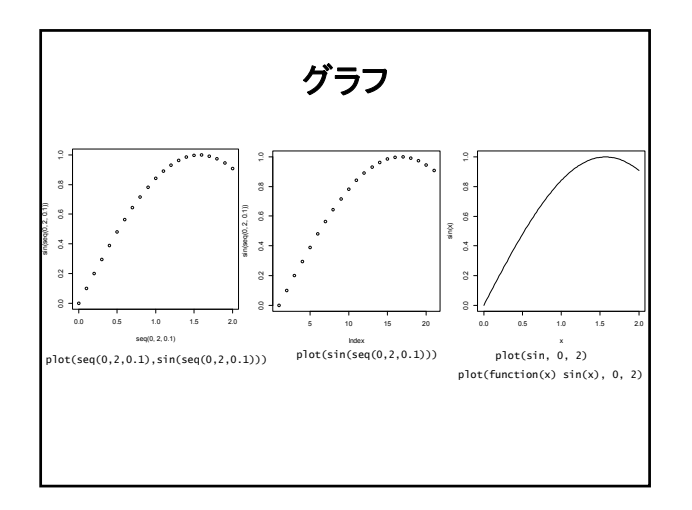

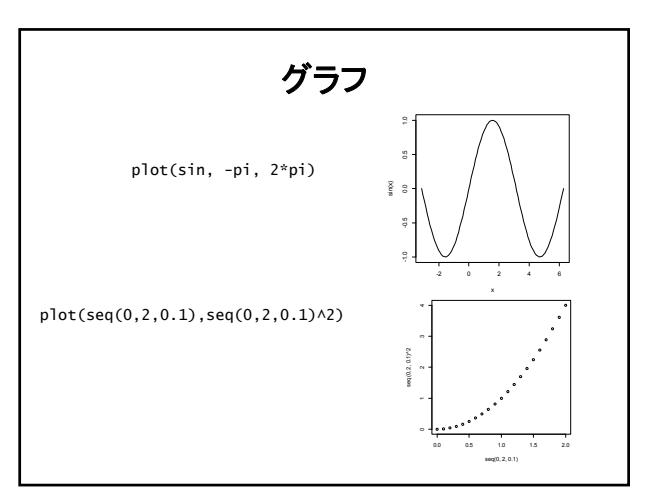

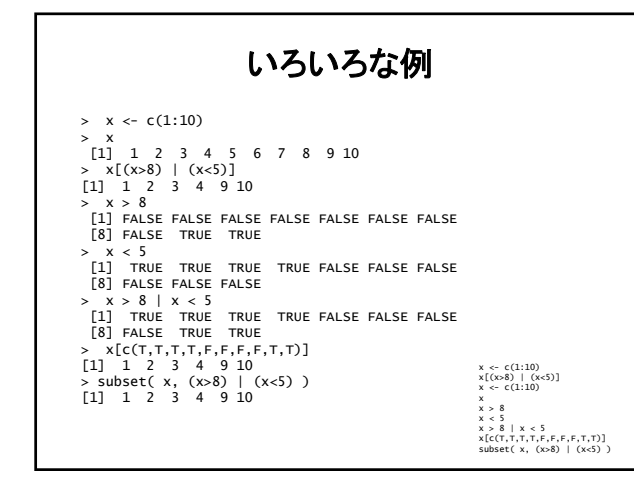

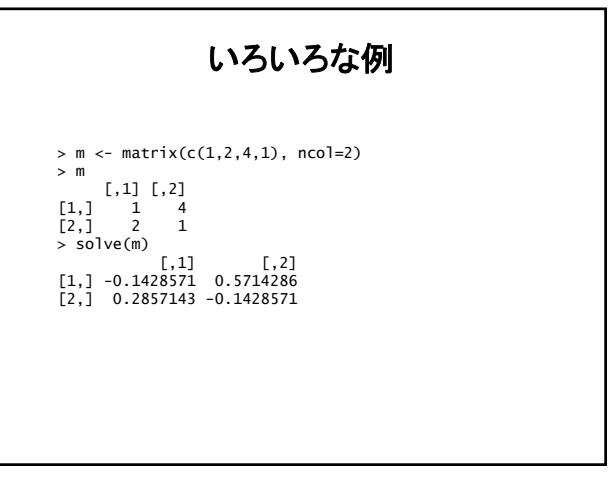

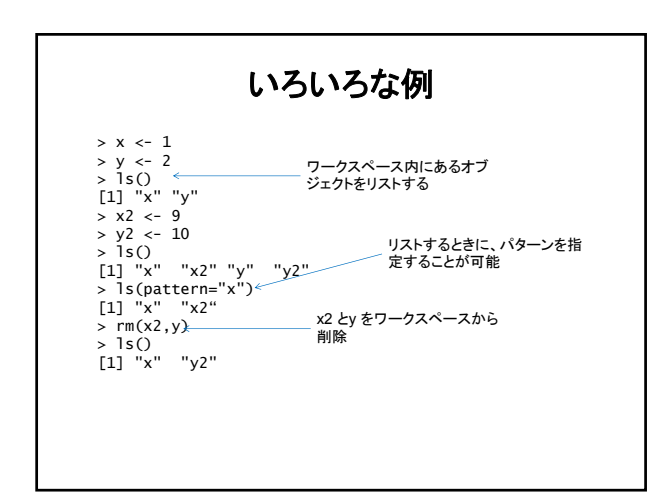

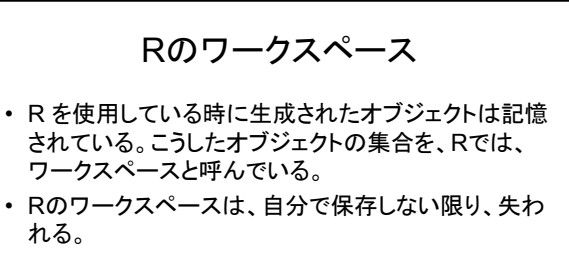

- Rを終了するときに、ワークスペースを保存するか否 かを聞かれる。保存を選ぶとその時のワーキング ディレクトリに .RData というファイル名で保存される。
- または、コマンドで随時保存できる。

R のワークスペース

#### • 保存するには、

- ## 現在のワーキングディレクトリに保存. ファイル名は .RData になる。 save.image()<br>## 現在のワーキングディレクトリを知るgetwd()<br>save.image("C:¥¥Exercises¥¥R¥¥R-2.14.0¥¥Test.RData")<br>save.image("C:¥¥Exercises¥¥R¥¥R-2.14.0¥¥Test.RData")
- ## または save.image("C:/Exercises/R/R-2.14.0/Test.RData")

#### • 回復するには

## 現在のワーキングディレクトリからであれば、<br>load(".Rdata")<br>## 任意のディレクトリからは<br>load("C:¥¥Exercises¥¥R¥¥R-2.14.0¥¥Test.RData") ## または load("C:/Exercises/R/R-2.14.0/Test.RData")

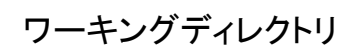

- 現在のワーキングディレクトリを知るには getwd()
- 設定するには

mydirectory <- "c:/docs/mydir" setwd(mydirectory) ## または setwd("c:/docs/mydir")

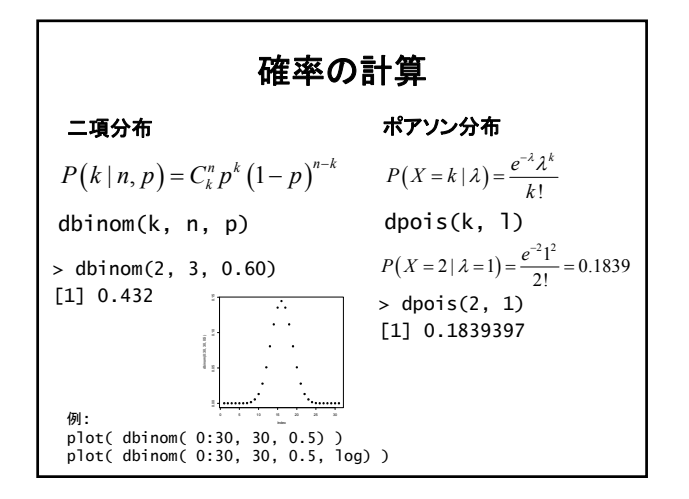

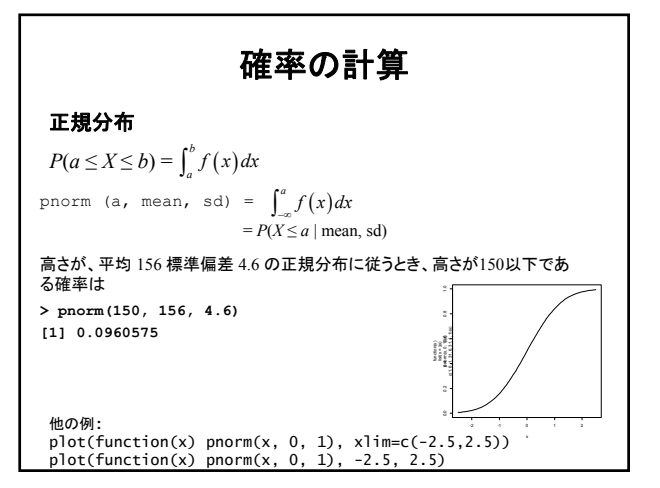

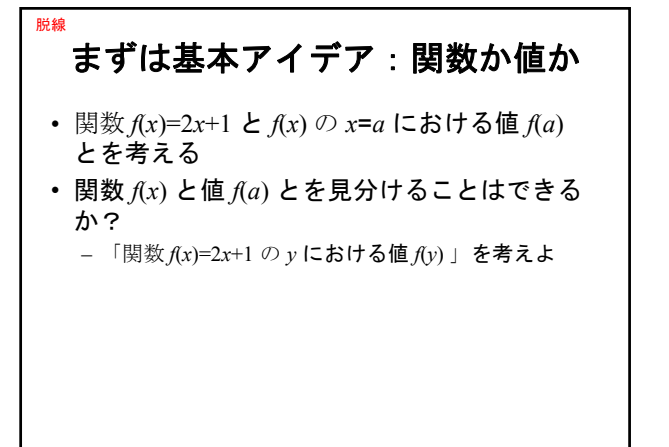

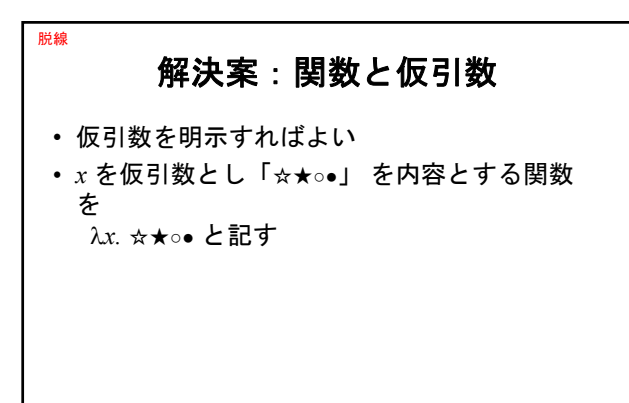

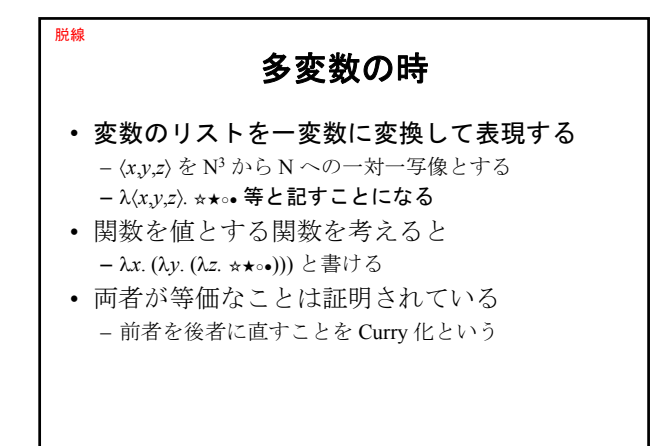

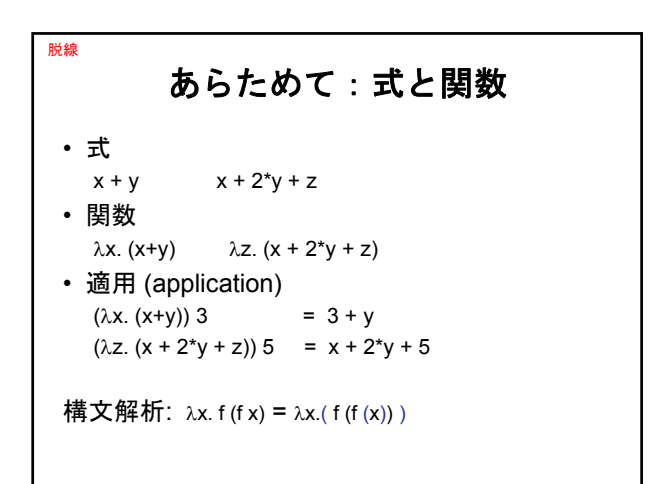

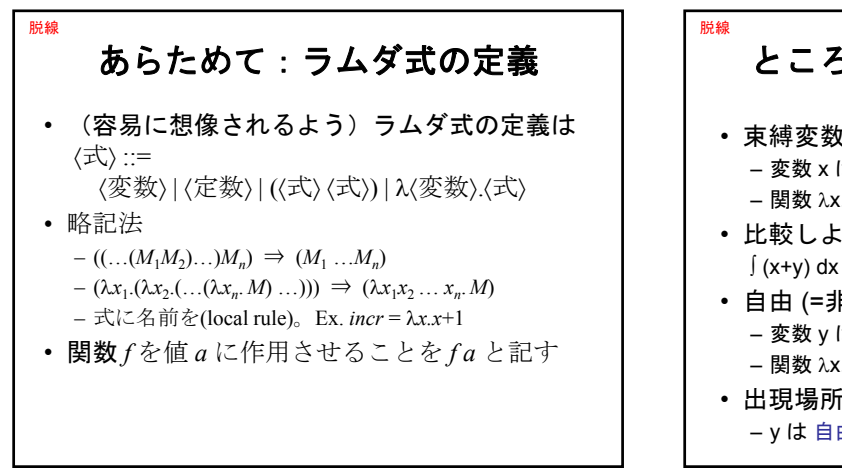

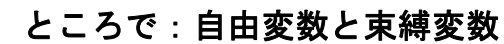

- 束縛変数は "placeholder" – 変数 x は x. (x+y) において束縛されている – 関数 x. (x+y) は、関数 z. (z+y) と同一 • 比較しよう  $\int (x+y) dx = \int (z+y) dz$   $\forall x \ P(x) = \forall z \ P(z)$
- 自由 (=非束縛) 変数の名称は重要 – 変数 y は x. (x+y) で自由 – 関数 λx. (x+y) は λx. (x+z) と *異なる*
- 出現場所による – y は 自由 そして 束縛 λx. ((λy. y+2) x) + y

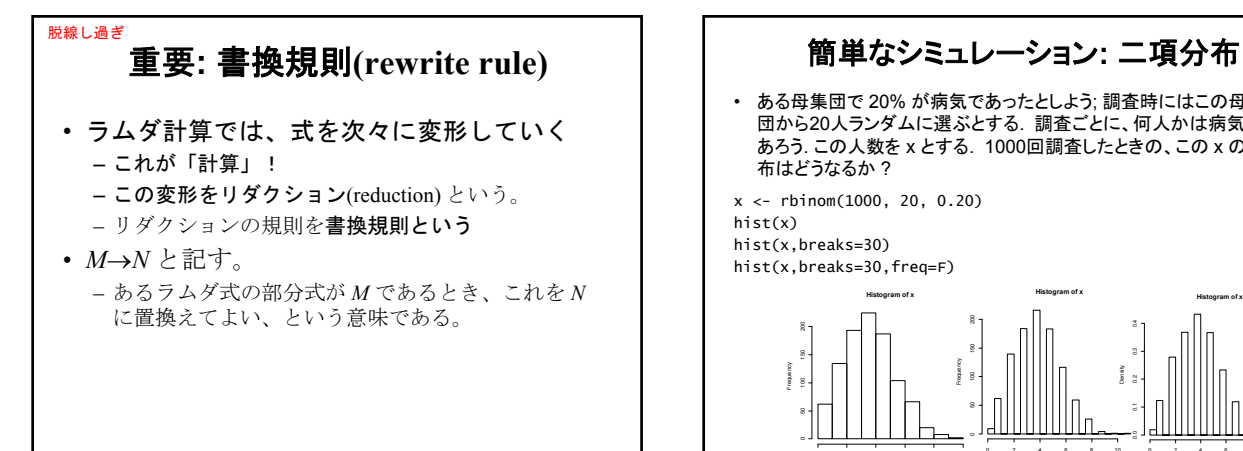

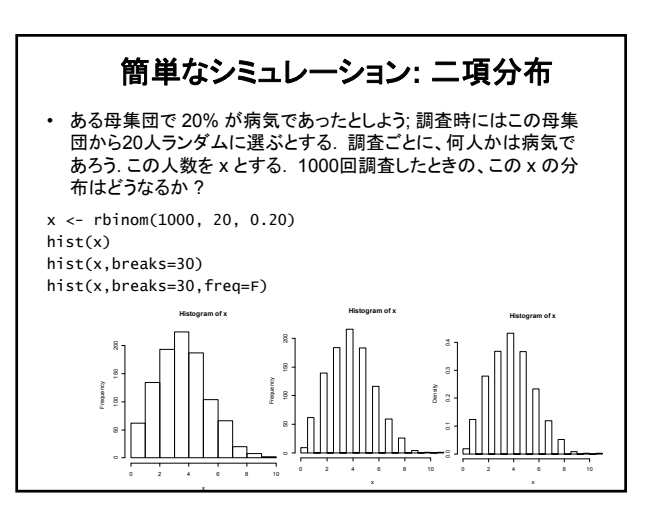

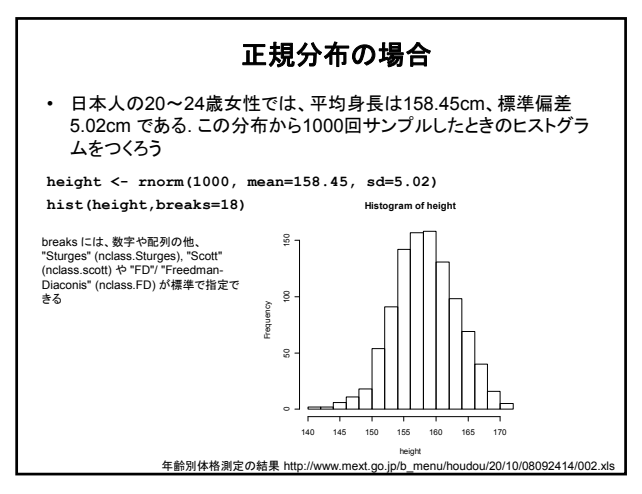

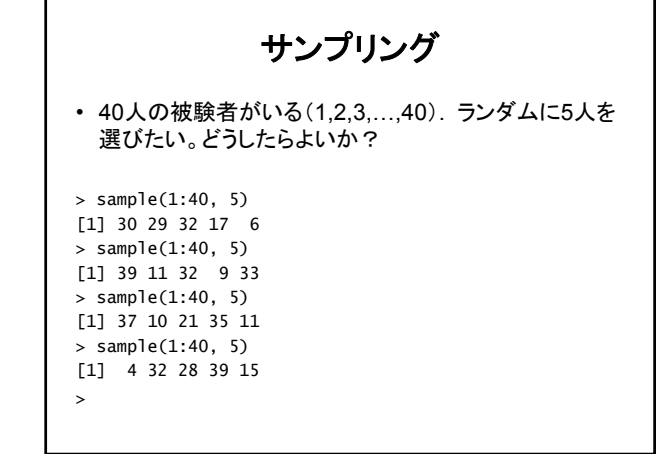

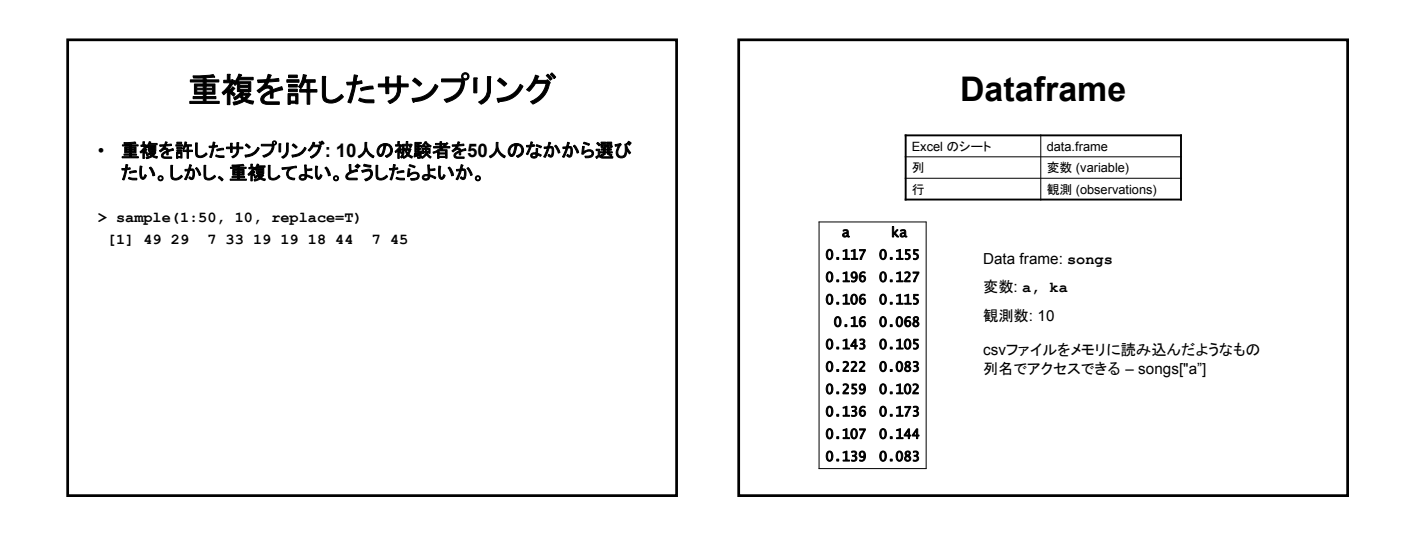

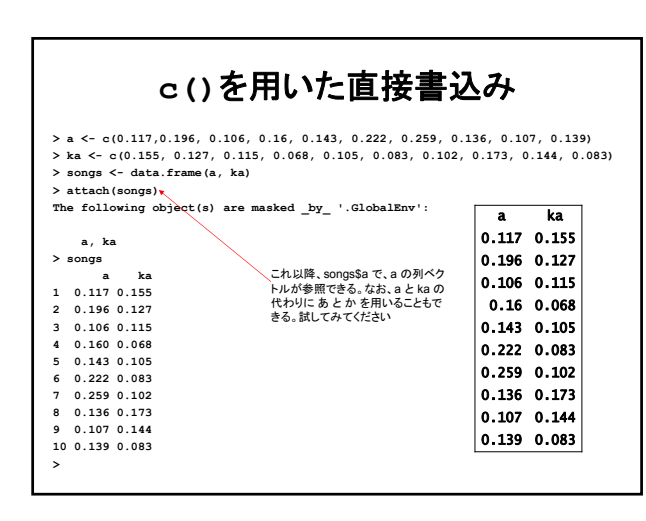

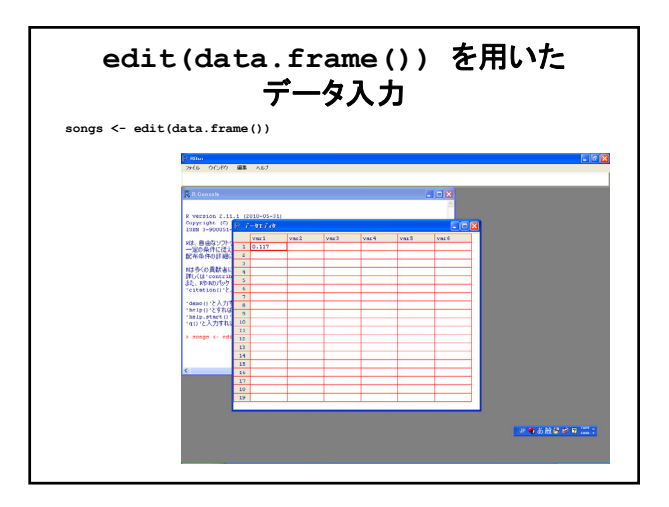

# ファイルからの読み込み**: read.table() setwd("d:/R/Sample") songs <- read.table("Sample01.txt", header=TRUE)** あかさたなはまやらわをんぁがざだばぱ a i u e o 0.117 0.155 0.039 0.136 0.107 0.058 0.068 0.117 0.039 0.019 0.01 0.029 0.019 0.019 0.01 0.029 0.029 0 0.34 0.117 0.117 0.146 0.282 0.196 0.127 0.049 0.157 0.088 0.029 0.069 0.069 0.118 0 0 0.01 0.02 0.02 0 0.01 0.039 0 0.275 0.167 0.157 0.088 0.314 0.106 0.115 0.159 0.062 0.115 0.053 0.035 0.097 0.106 0.018 0 0.009 0.009 0.062 0 0.018 0.035 0 0.416 0.177 0.124 0.097 0.100<br>0.100 1.000 0.1133 0.000 0.1133 0.114 0.100 0.000 0.1000 0.000 0.000 0.000 0.000 0.000 0.000 0.000 0.1130 0.000<br>0.110 1.000 0.000 0.000 0.000 0.000 0.000 0.000 0.000 0.000 0.000 0.000 0.000 0.000 0.000 0.000 0.1130 0

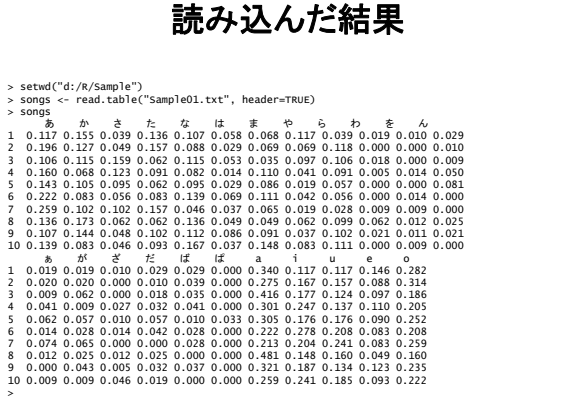

### **Excel** ファイル(**csv**)からの読み込み**: read.csv()**

• 次のようにすればよい(拡張子は無関係)**: setwd("d:/R/Sample")** 

**songs <- read.csv ("Sample01.csv", header=TRUE)**

あ,か,さ,た,な,は,ま,や,ら,わ,を,ん,ぁ,が,ざ,だ,ば,ぱ,a,i,u,e,o 0.117,0.155,0.039,0.136,0.107,0.058,0.068,0.117,0.039,0.019,0.01,0.029,0.019,0.019,0.01,0.029,0.029,0,0.34,0.117,0.117,0.146,0.282 0.196,0.127,0.049,0.157,0.088,0.029,0.069,0.069,0.118,0,0,0.01,0.02,0.02,0,0.01,0.039,0,0.275,0.167,0.157,0.088,0.314 0.106,0.115,0.159,0.062,0.115,0.053,0.035,0.097,0.106,0.018,0,0.009,0.009,0.062,0,0.018,0.035,0,0.416,0.177,0.124,0.097,0.186 0.16,0.068,0.123,0.091,0.082,0.014,0.11,0.041,0.091,0.005,0.014,0.05,0.041,0.009,0.027,0.032,0.041,0,0.301,0.247,0.137,0.11,0.205 0.143,0.105,0.095,0.062,0.095,0.029,0.086,0.019,0.057,0,0,0.081,0.062,0.057,0.01,0.057,0.01,0.033,0.305,0.176,0.176,0.09,0.252 0.222,0.083,0.056,0.083,0.139,0.069,0.111,0.042,0.056,0,0.014,0,0.014,0.028,0.014,0.042,0.028,0,0.222,0.278,0.208,0.083,0.208 0.259,0.102,0.102,0.157,0.046,0.037,0.065,0.019,0.028,0.009,0.009,0,0.074,0.065,0,0,0.028,0,0.213,0.204,0.241,0.083,0.259 0.136,0.173,0.062,0.062,0.136,0.049,0.049,0.062,0.099,0.062,0.012,0.025,0.012,0.025,0.012,0.025,0,0,0.481,0.148,0.16,0.049,0.16 0.107,0.144,0.048,0.102,0.112,0.086,0.091,0.037,0.102,0.021,0.011,0.021,0,0.043,0.005,0.032,0.037,0,0.321,0.187,0.134,0.123,0.235 0.139,0.083,0.046,0.093,0.167,0.037,0.148,0.083,0.111,0,0.009,0,0.009,0.009,0.046,0.019,0,0,0.259,0.241,0.185,0.093,0.222

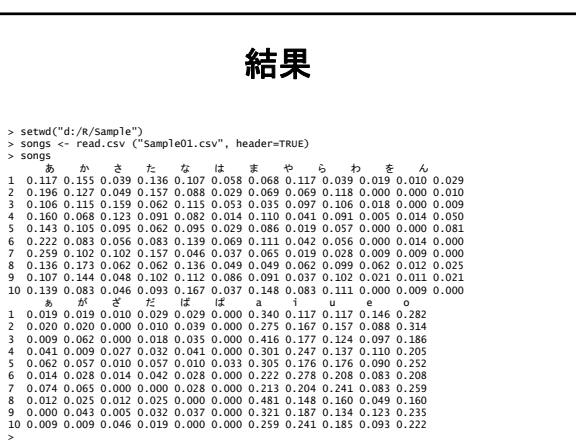

## **Excel**ファイルの読み込み

- xlsx というパッケージがある。
- 次のようにシート番号を指定して当該シート を読み込むことができる
- 計算式があれば、計算結果を読み込む

d <- read.xlsx("test.xlsx", sheetIndex=1)

データの一部を取り出す

**setwd("d:/R/Sample")**

**BP <- read.table("BloodPressure.txt", header=TRUE) attach (BP) ←**──これ以降、BP\$Alcohol を単に Alcohol でアクセスできることに<br>なる。R のオブジェクト探索パスの2番目にBPを置くことを意味す **head(BP,5) る** 

**AlcoholNone <- subset(BP, Alcohol=="None") AlcoholLittle <- subset(BP, Alcohol=="Little") AlcoholMedium <- subset(BP, Alcohol=="Medium") PHigh <- subset(BP, Pressure>=91) PHighAN <- subset(BP, Pressure>=91 & Alcohol=="None")**

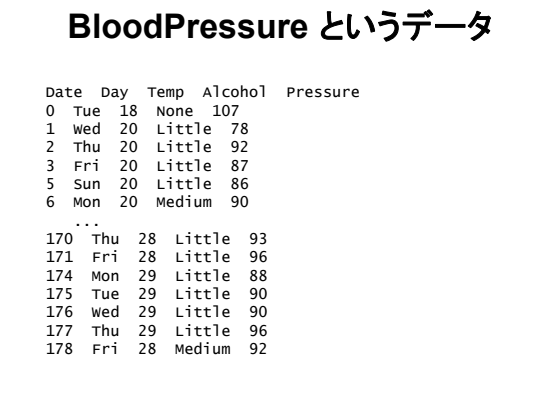

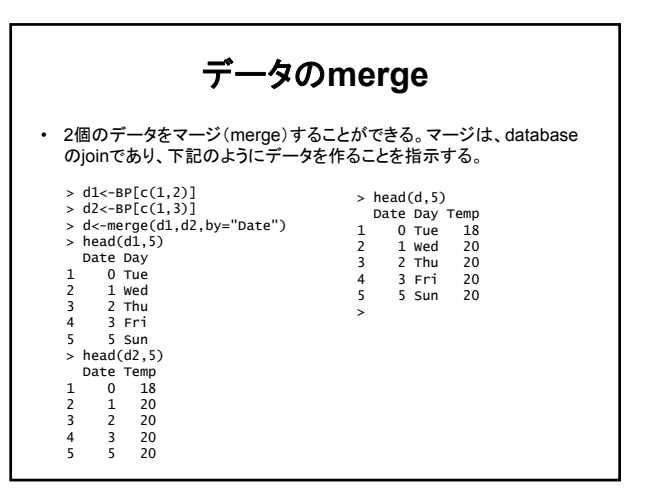

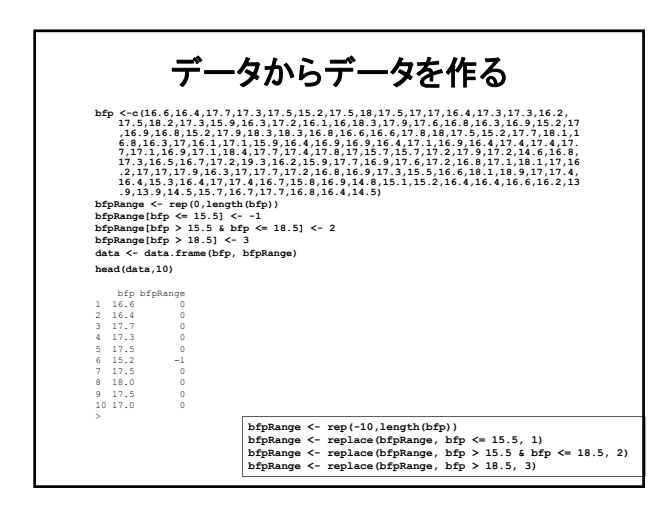

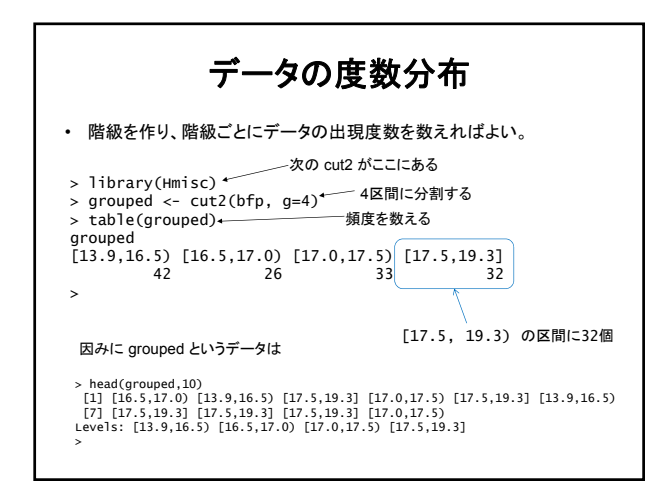

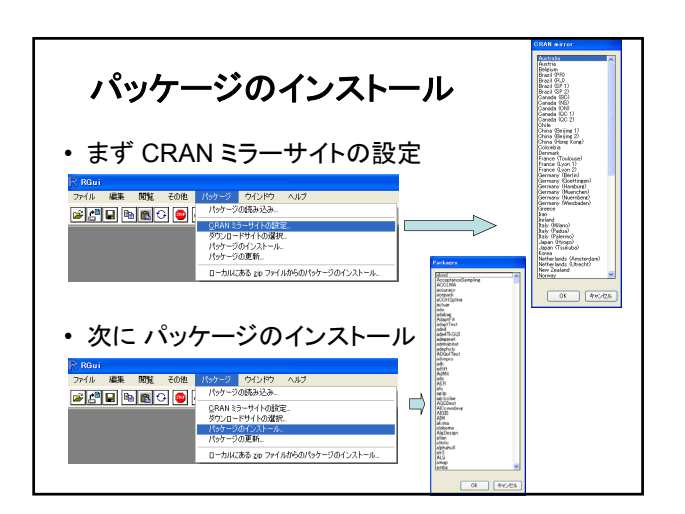

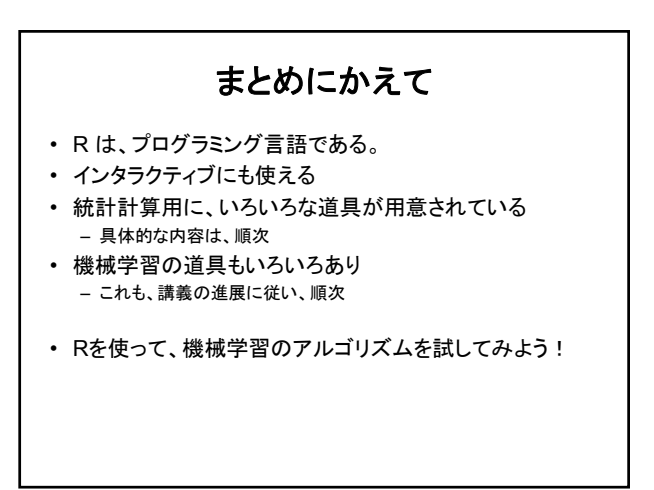